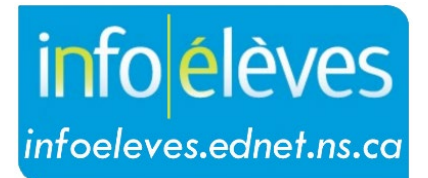

Système d'information sur les élèves de la Nouvelle-Écosse

Système d'éducation publique de la Nouvelle-Écosse

## « Modifier le document » dans TIENET

Guide de l'utilisateur

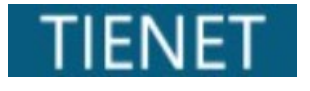

Dernière révision : 3 juillet 2024

## 1 COMMANDE POUR LES DOCUMENTS : « MODIFIER LE DOCUMENT »

La commande « **Modifier le document** » est l'une des commandes disponibles dans TIENET, mais elle n'apparait que tant que le document est à l'état d'ébauche (non finalisé). Selon le rôle attribué à l'utilisateur dans TIENET et selon le document concerné, il est possible que la partie « **Modifier le document** » ait des restrictions ou ne soit pas disponible.

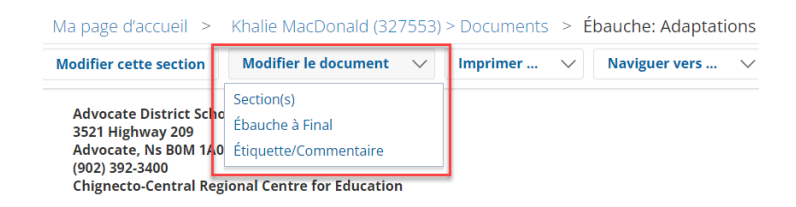

Le menu « **Modifier le document** » a différentes options selon le document concerné. Pour la plupart des documents, il y a uniquement des options pour 1) **passer de l'état d'ébauche à l'état final** et pour 2) **ajouter une étiquette ou un commentaire**.

**(1) « Ébauche à Final »** : option utilisée pour modifier l'état du document.

*REMARQUE :* L'ajout d'un commentaire ou l'envoi d'un avis à quelqu'un sont des réglages facultatifs. Si vous n'avez aucun commentaire ou message, cliquez sur « **Accepter** ».

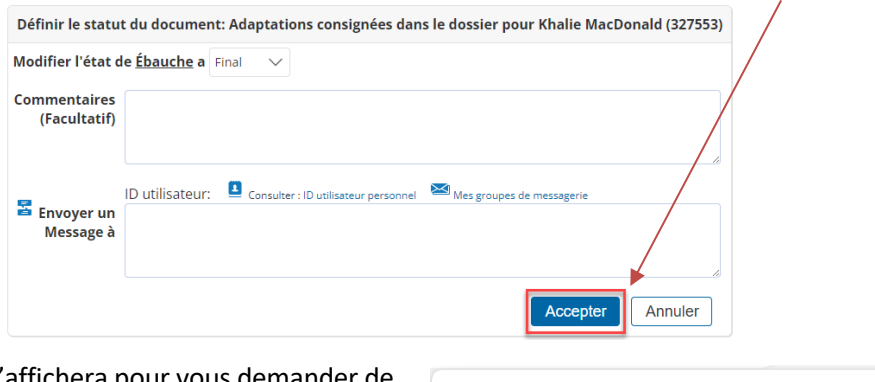

Une boite de dialogue s'affichera pour vous demander de confirmer le changement d'état du document. Cliquez sur « **OK** » pour aller de l'avant.

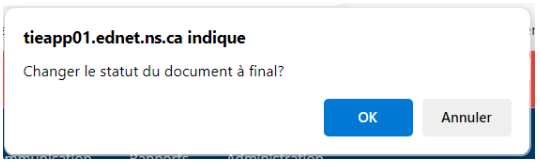

**(2) « Étiquette/Commentaire » :** option utilisée pour ajouter une étiquette ou un commentaire au document ou pour modifier l'étiquette ou le commentaire existant.

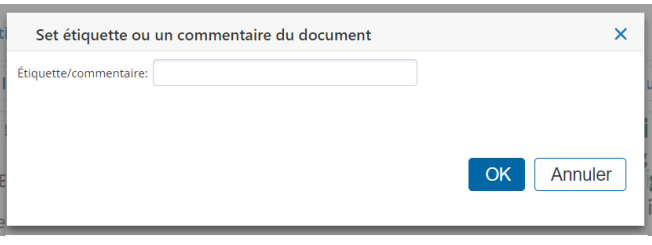

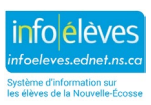